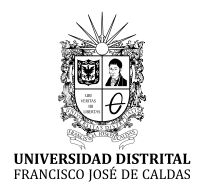

**REVISTA UD Y LA GEOMÁTICA**

http://revistas.udistrital.edu.co/ojs/index.php/UDGeo/index

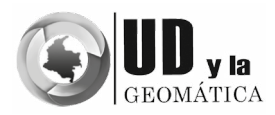

INVESTIGACIÓN

# Rutina computacional para la cuantificación de zonas aplicadas vía aérea en labores agrícolas de precisión

Computational routine for quantification of aerial spraying areas in precision farming

# **Fabio Andrés Herrera<sup>1</sup> Edwin Erazo Mesa<sup>2</sup> César Edwin Garcia<sup>3</sup>**

**Para citar este artículo:** Herrera, F.A., Erazo-Meza E. & García, C.E. (2016) Rutina computacional para la cuantificación de zonas aplicadas vía aérea en labores agrícolas de precisión. *UD y la Geomática*, 11, 5-14.

**Fecha de recepción:** 24 de marzo de 2016 **Fecha de aceptación:** 01 de noviembre de 2016

# RESUMEN

En cultivos como la caña de azúcar, a nivel mundial, una de las prácticas de campo para incrementar la producción de azúcar es la aplicación por vía aérea de productos maduradores utilizando aeronaves como aviones ligeros, aviones ultralivianos o helicópteros equipados con equipos de aspersión y mecanismos de registro de datos, haciendo uso tecnologías de sistemas de navegación global por satélite. Este trabajo describe la construcción y uso de una rutina computacional desarrollada en un lenguaje de programación que usa librerías geoespaciales, la cual admite procesar grandes volúmenes de datos recopilados durante la labor de aplicación aérea, entregando información correcta de forma geográfica y alfanumérica mediante tablas y gráficos que permiten la realización de análisis de tipo cuantitativo sobre la ejecución de la tarea realizada en campo, proporcionando así a tomadores de decisiones o encargados mecanismos de trazabilidad histórica de la labor y un conocimiento del área realmente aplicada en cada lote programado, área dejada de aplicar, áreas aplicadas en otros lotes diferentes a los lotes objetivo, áreas con superposición de aplicación del producto, áreas aplicadas en callejones y otras áreas diferentes.

#### ABSTRACT

In crops such as sugarcane, globally one of the field practices to increase sugar production is the application by air of maturing agents using aircrafts as light planes, ultralight aircraft or helicopters equipped with sprayers and data recording technologies using global navigation satellite systems. This paper describes the use and construction of a computational routine developed in a programming language that uses geospatial libraries which support processing large volumes of data collected during the aerial application, delivering accurate alphanumeric and geographic information using tables and graphs allow the realization of quantitative analysis on the implementation of the work carried out in the field, thereby providing to decision makers or managers mechanisms for tracing the work and knowledge of the area actually applied to each scheduled lot, area left of applied, applied in different lots to other target areas with overlapping product application, applied in different areas and other lots.

**Key words:** api, maduration, python, sugarcane.

**Palabras clave:** api, caña de azúcar, maduración, python.

<sup>1</sup> Centro de Investigación de la Caña de Azúcar de Colombia-Cenicaña, Calle 58 Norte No. 3BN-110 Cali - Colombia.; analista de sistemas de información geográfica. Correo electrónico: faherrera@cenicana.org

<sup>2</sup> Centro de Investigación de la Caña de Azúcar de Colombia-Cenicaña, Calle 58 Norte No. 3BN-110 Cali - Colombia; analista de agricultura de precisión. Correo electrónico: eerazo@cenicana.org

<sup>3</sup> Centro de Investigación de la Caña de Azúcar de Colombia-Cenicaña, Calle 58 Norte No. 3BN-110 Cali - Colombia; analista de percepción remota. Correo electrónico: cegarcia@cenicana.org

# **Introducción**

El presente trabajo surge de la necesidad de los ingenios del sector agrícola de la caña de azúcar de Colombia por desarrollar análisis de forma cuantitativa de ciertas labores ejecutadas a diario en los campos sembrados; una de estas labores es la aplicación de insumos reguladores de crecimiento o maduradores práctica agrícola que permite obtener la máxima recuperación posible de sacarosa, conseguir una producción alta de azúcar, obtener una ganancia adicional en un corto lapso de tiempo sin deteriorar el cultivo y reducir la duración del periodo vegetativo entre cosechas (Arcila,, et al., 1995).

Esta labor es realizada vía aérea utilizando aeronaves de ala fija como aviones de diferente envergadura, incluidos los ultralivianos o de ala rotatoria como los helicópteros, aeronaves que cuentan con equipos de aspersión y sistemas GNSS. La aplicación aérea de agroquímicos en caña de azúcar en Colombia requiere el cumplimiento estricto de normas y procedimientos técnicos que regulan su aplicación con el objetivo de prevenir cualquier acción que afecte a cultivos vecinos o al medio ambiente (Villegas, et al., 2003).

Aun contando con las mejores condiciones meteorológicas y técnicas de aplicación, en ciertos casos es conveniente dejar franjas de seguridad con relación a objetivos tales como cultivos susceptibles, centros poblados, fuentes de agua, casas dentro de un lote, la legislación colombiana establece franjas de seguridad, en relación con "cuerpos o cursos de agua, carreteras troncales, núcleos de población

humana o animal, o cualquier otra área que requiera protección especial (Decreto no. 1594, 1984). El uso de tecnologías GNSS a través de un sistema de guía de precisión para la aplicación aérea no solo posibilita un aumento de la productividad y un ahorro de combustible (dado que las labores se ejecutan oportunamente, en menor tiempo), sino que despeja las preocupaciones en torno a la aplicación incorrecta de agroquímicos, racionalizando su uso y más importante aun permitiendo el registro de la labor como tal para mantener datos históricos espacialmente distribuidos de indicadores de campo como información del operario, área, tiempo, velocidad de aplicación, tiempos muertos y altura de aplicación, entre otras, para cada lote.

# **Metodología**

# Sistema de guiado en la aeronave

La tecnología GNSS permite el guiado de la aeronave (figura 1) con un error de 1-3 metros, para alcanzar una exitosa aspersión del producto usando este sistema el piloto debe:

- Localizar en la pantalla de la computadora las suertes a aplicar.
- Señalizar y registrar la aplicación en tiempo real.
- Verificar ausencia de brisa para evitar riesgos de deriva.
- Ajustar el ancho de bandereo 16 a 18 m.
- Mantener una altitud de vuelo sobre el cultivo: 2 a 3 m, Muy próxima al follaje.
- Mantener una velocidad de vuelo constante: 50–60 mph.

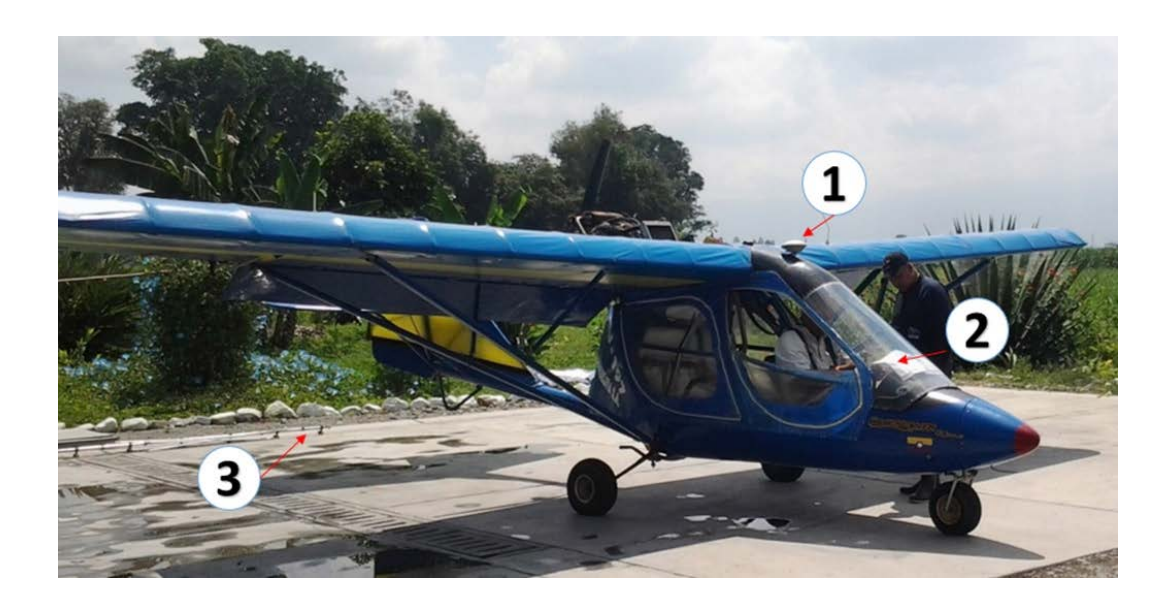

**Figura 1**

#### Bandereo de la suerte e información base

Actualmente, los ingenios cuentan con cartografía digital georreferenciada a escala 1:10.000 implementada en sus sistemas de información geográficos y sobre este insumo base; personal auxiliar y un jefe de programación de cosecha planean las zonas a trabajar en el día en función del área a cubrir y la distancia del sitio de despegue de la aeronave, esta información es cruzada digitalmente con información de las zonas aledañas como: otros cultivos, cuerpos de agua, poblaciones, etc. Una vez depurada la información son seleccionadas las suertes objetivo de aplicación. Al piloto de la aeronave son entregados linderos e instrucciones precisas con el fin de trazar el plan de vuelo en la computadora de abordo siguiendo un patrón uniforme (figura 2) sobre el cultivo.

#### Registro de datos

En el momento de la aplicación aérea sobre el cultivo, el computador del sistema (figura 3) registra datos y permite al piloto de la aeronave saber en qué línea de trabajo se encuentra además de corregir su rumbo en función del trazado programado sobre la suerte objetivo, de igual forma en este dispositivo son almacenados los parámetros de vuelo como: altura, velocidad, tipo de producto y cantidad aplicada.

Al final de la operación, en la pantalla del dispositivo se puede observar el trabajo realizado, mas no su área, para que sea útil esta información debe ser descargada hacia una computadora para su posterior análisis con métodos y software tradicionales de sistemas de información geográfica (SIG).

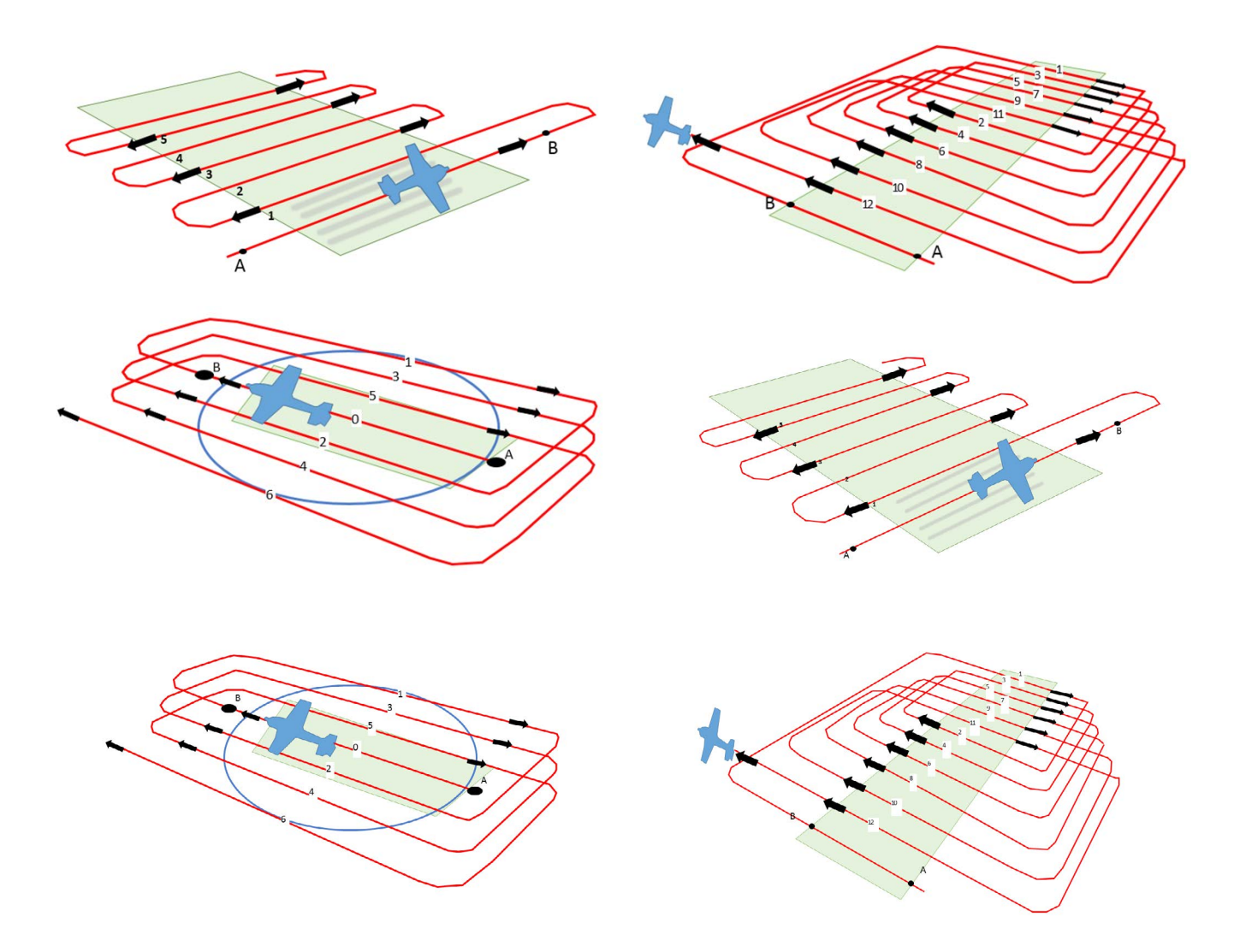

**Figura 2**

Rutina computacional para la cuantificación de zonas aplicadas vía aérea en labores agrícolas de precisión

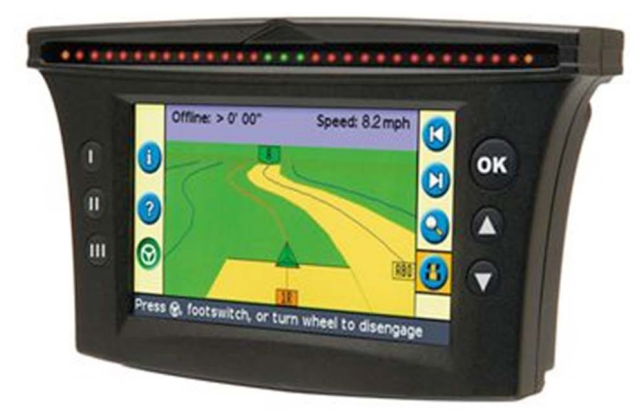

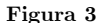

#### Flujo de trabajo

Se planteó un flujo de trabajo lineal {entrada -> proceso  $\rightarrow$  salida} (figura 4) donde partiendo de datos base de entrada (1) en un único sistema de referencia espacial WGS84; cartografía base de las suertes del ingenio, registros de la aplicación aérea colectados por las aeronaves en formato ESRI Shapefile (SHP).

Una rutina computacional (2) fue escrita en lenguaje Python (Python Software Foundation. Python Language Reference, versión 2.7. Haciendo uso de librerías geoespaciales (ArcPy) provistas por el API de ESRI ArcGIS (ESRI 2013. ArcGIS Desktop: Versión 10. Redlands, CA: Environmental Systems Research Institute) la cual se encarga de gestionar los datos geográficos de entrada, verificando su correcta estructura y proyectarlos hacia el datum MAGNA-SIRGAS origen occidente, además un conjunto de operaciones de tipo espacial son realizadas de forma iterativa para el cálculo de áreas, uniones, intersecciones, diferencias, superposiciones, hasta conseguir insumos del tipo geográfico (figura 5) acompañados de salidas de tipo alfanumérico que son consolidadas en forma de un reporte en HTML que incluye gráficos y estadísticas, también un

conjunto de información de tipo vectorial en formato ESRI Shapefile (SHP) es almacenada en disco con el resultado de las operaciones.

En la figura 5 se observa (1) en amarillo: polígonos de cobertura espacial de los datos originales de aplicación aérea sobre las suertes: (2) en verde: identificación de zonas aplicadas dentro de las suertes objetivo; (3) en fucsia: zonas identificadas no aplicadas dentro de las suertes objetivo; (4) en rojo: identificación de zonas aplicadas por fuera de las suertes objetivo; (5) en naranja: identificación de zonas aplicadas en otras suertes diferentes a las objetivo; (6) en violeta: zonas aplicadas correspondientes a callejones, vías u otras infraestructuras diferentes.

#### **Resultados y discusión**

La rutina computacional presenta una interface gráfica de usuario (GUI) muy simple (figura 6) donde son solicitados los datos de entrada. (1) Archivo en formato ESRI Shapefile de las suertes del ingenio; (2) archivo de cruce el cual corresponde a la cobertura espacial de la aplicación aérea en formato ESRI Shapefile; (3) identificador del insumo

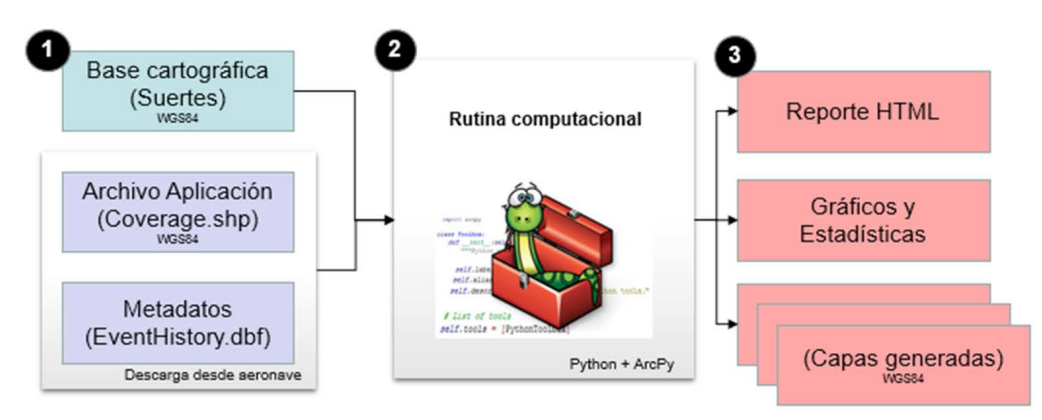

Figura 4

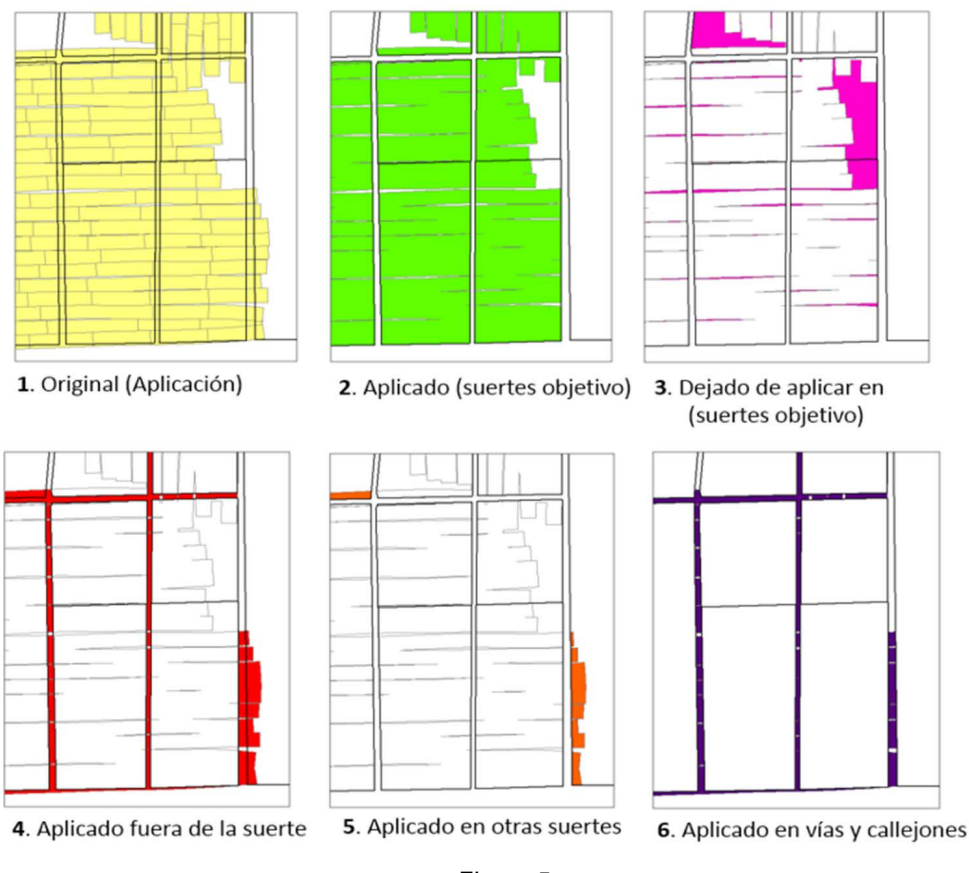

Figura 5

agrícola aplicado sobre el cultivo; (4) criterio de área mínima tomado como suerte aplicada; (5) ruta hacia archivo de base de datos en formato separado por comas (CSV); (6) opciones de procesamiento de estadísticas y consolidación de resultados.

Un reporte consolidado en un documento tipo HTML es presentado al usuario una vez concluida la ejecución de la rutina (figura 7) en donde se indica un resumen general de las suertes aplicadas, el área y su porcentaje aplicada y dejada de aplicar sobre las correspondiente, el área aplicada en otras suertes diferente a la objetivo y el área aplicada fuera de las suertes (callejones, vías u otros) de igual forma una salida gráfica es mostrada al usuario en donde se aprecia a través de la generación de áreas con atributos, los cuales se identifican con tres colores básicos: verde , rojo y azul.

Como indicadores de gestión de la labor realizada son desplegadas gráficas como se muestran en la figura 8 que de manera resumida muestran la altura de vuelo y la velocidad de aplicación procesadas a partir de los registros de entrada. Una salida de texto (figura 9) en formato separado por comas (CSV) es generada con atributos normalizados que muy fácilmente puede ser llevada hacia un sistema de almacenamiento en base de datos robusto dentro del ingenio, de igual forma cada una de las coberturas geográficas correspondientes a (áreas aplicadas, áreas no aplicadas, áreas dejadas de aplicar, etc.) resultantes del procesamiento son exportadas en un folder en formato de ESRI Shapefile (shp) las cuales pueden ser almacenadas dentro de las bases de datos geográficas.

# Validación de la rutina

La rutina fue probada con datos de aplicación de productos maduradores por vía aérea colectados entre los meses de abril y mayo del año 2013 en zonas sembradas con caña de azúcar delimitadas espacialmente por las coordenadas geográficas (76°25' a 76°12' Oeste y 3°6' a 3°30' Norte) dentro del área de influencia de un ingenio ubicado al Sur-Este del departamento del Valle del Cauca, como se ve en la figura 10.

Dentro de este proceso de validación de la rutina un área de 1709.9 ha correspondiente a 147 suertes fue procesada, en la tabla 1 se muestra un resumen consolidado del análisis de la información resultante del proceso.

Rutina computacional para la cuantificación de zonas aplicadas vía aérea en labores agrícolas de precisión

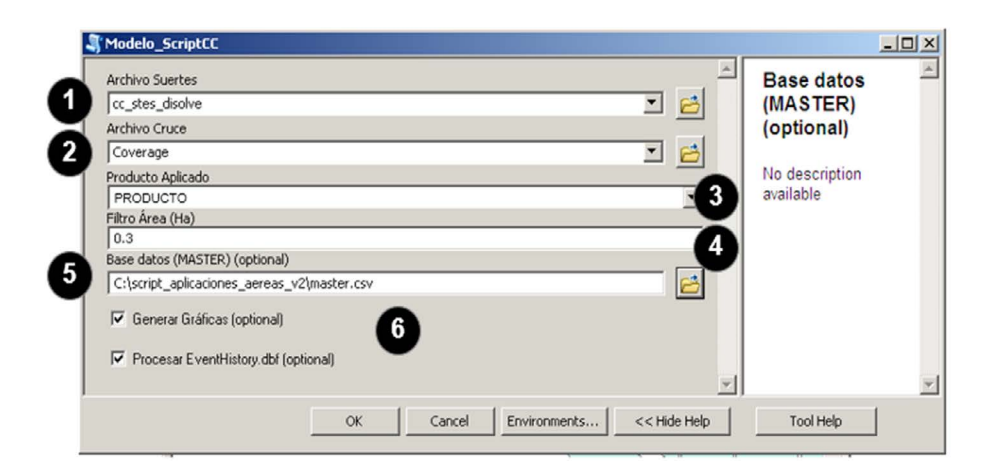

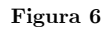

9.09

#### Informe de resultados Aplicación de GLIFOLAC

Total Aplicado (1)+(2)+(3) : 29.94 ha

(1) Aplicado en suertes objetivo Cádigo Único **Ingenic Hacianda** .<br>Snerte  $6.2$  $\frac{1}{1.11}$ \$4.87 15.13  $4.53$  $80.91$  $\overline{cc}$ CC00012  $5.6$  $1.07$ 15.56  $2.92$ 84.19 15.81  $cc$  $0120$ 0080 CC000120 18.48 tes S Área Aplic  $\frac{1}{1}$  % Ap % No Apli 84.0 31.38 26.29 (2) Aplicado en otras suertes Ingenio | Hacienda | Suerte | Código Único ը | % Տա  $0.04$ 634  $0.0$ (3) Área aplicada fuera de las suertes (callejones, vias, otros) 3.65

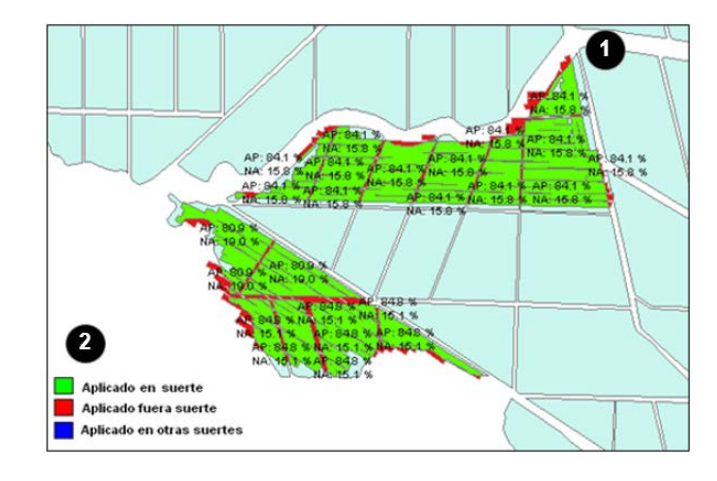

**Figura 7**

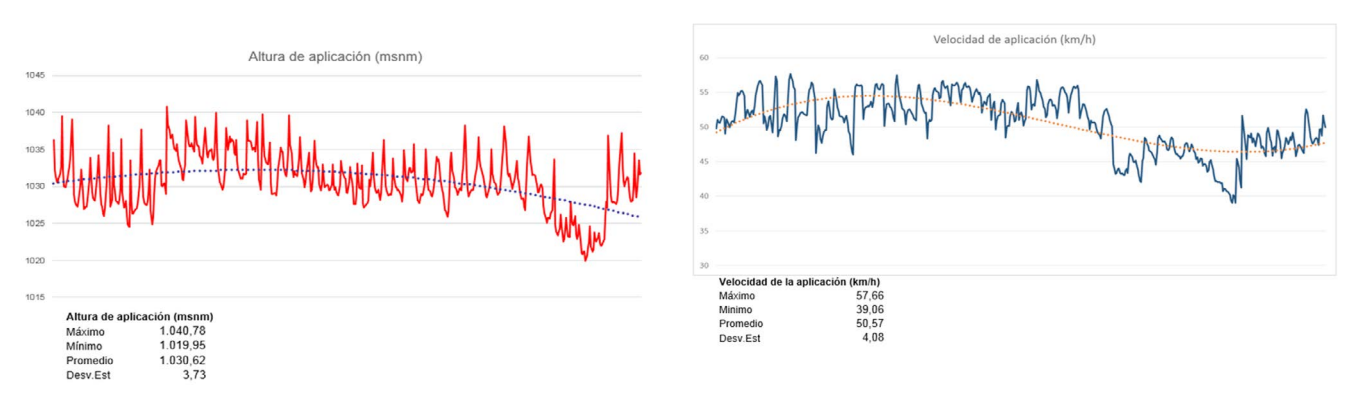

**Figura 8**

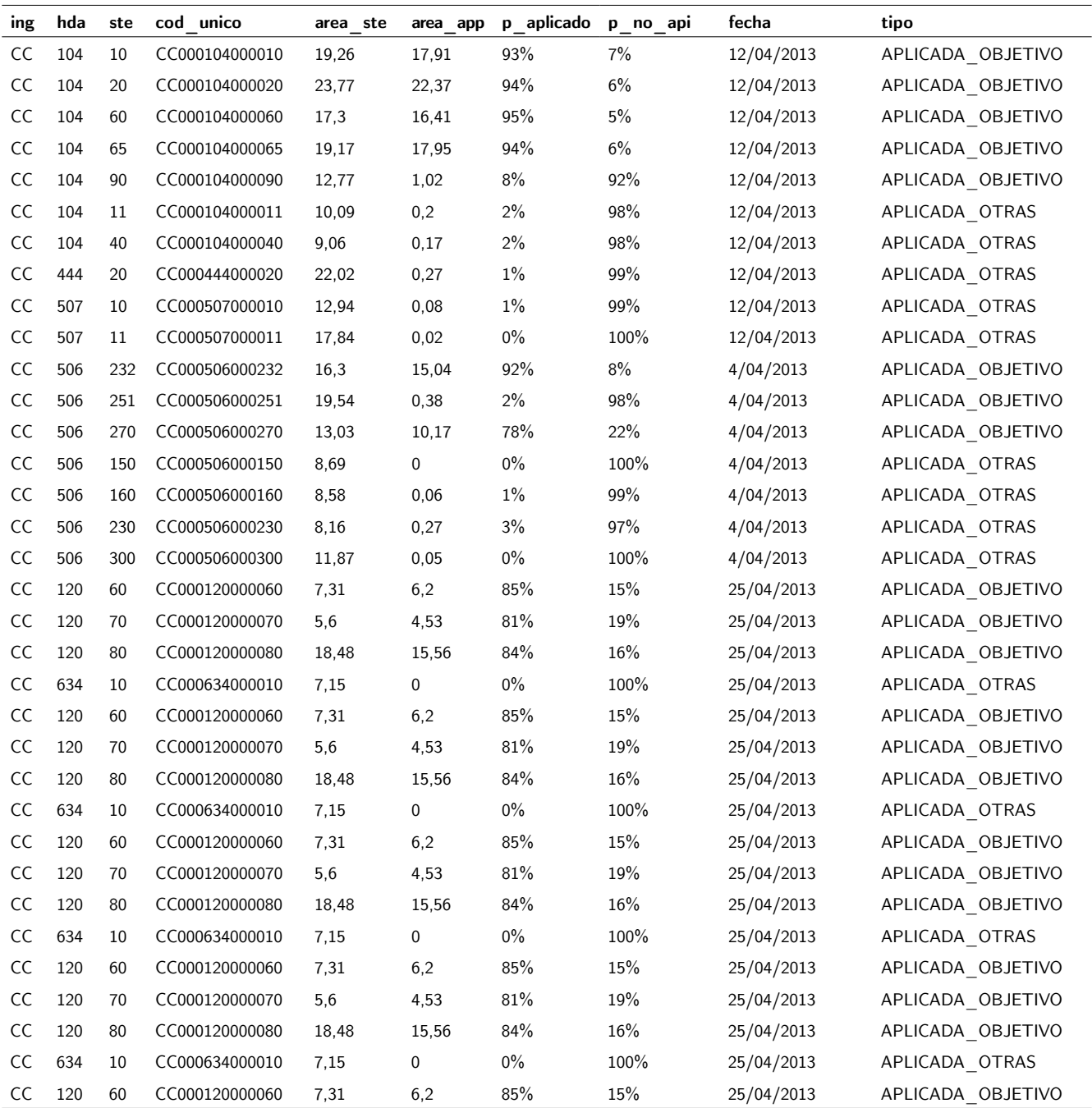

**Figura 9**

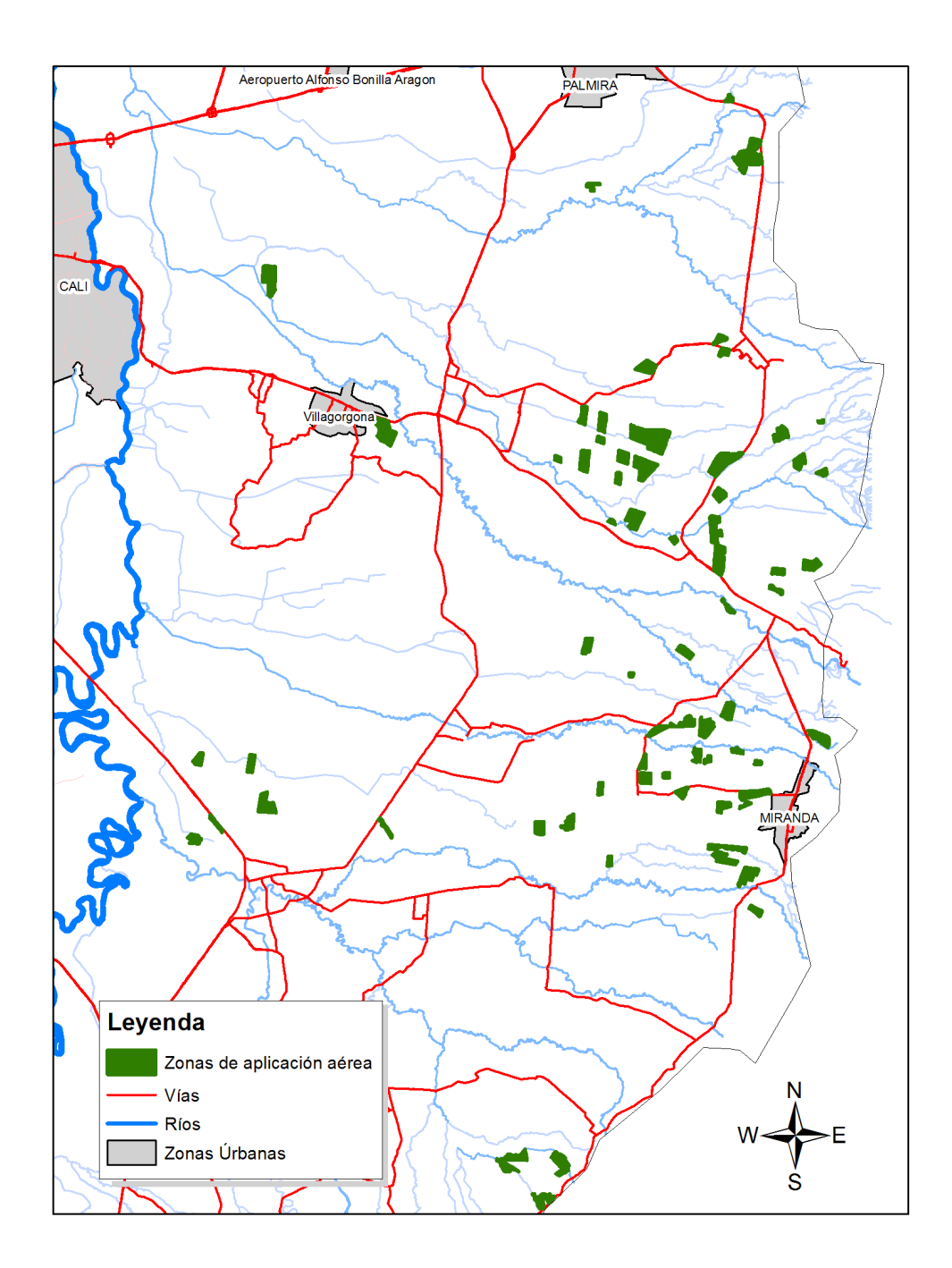

**Figura 10**

Fabio Andrés Herrera Edwin Erazo Mesa César Edwin Garcia

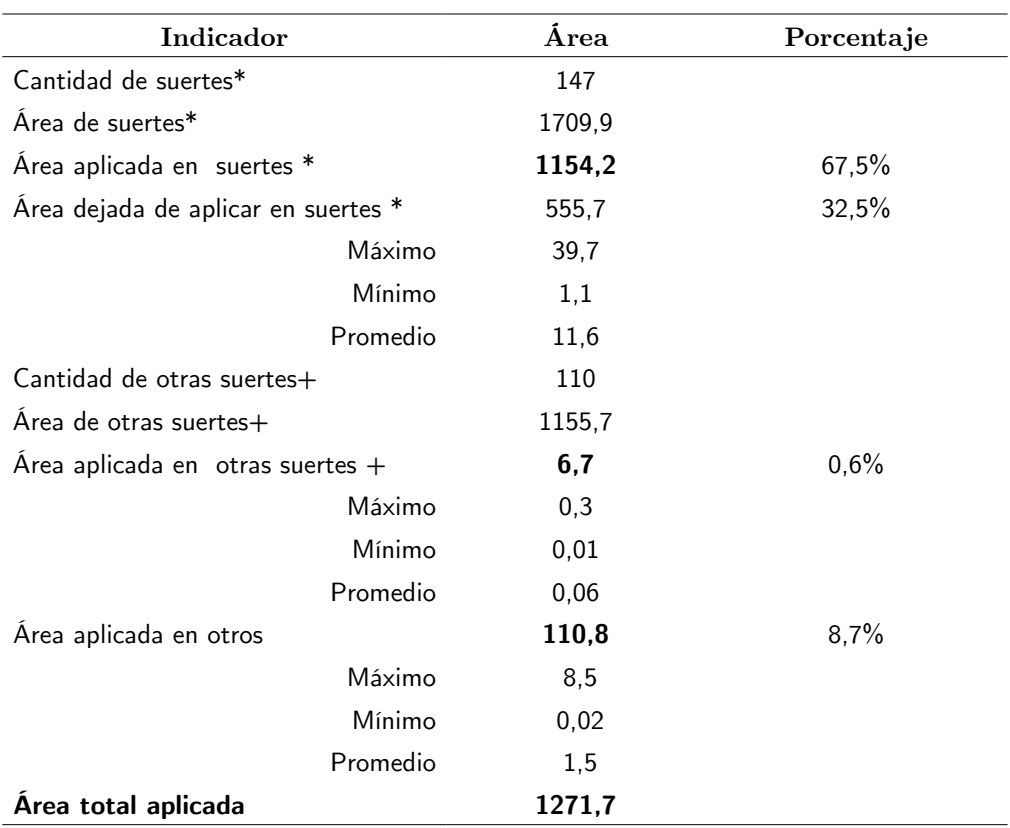

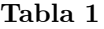

Se puede observar que para las 1709,9 ha correspondientes a 147 suertes se obtuvo un 67,5 % de cobertura en los eventos de aplicación aérea, un 32,5 % correspondiente a 555,7 ha fueron zonas dejadas de aplicar dentro de las suertes programadas, pese a que se presentaron 110 eventos de aplicación en zonas no programadas estos tan solo corresponden a 6,7 ha un 0,6 % de las 1155,7 ha que estos representan. Un 8,7% correspondiente a 110,8 ha del total aplicado fueron asperjados en otros sitios como callejones, vías aledañas a las suertes programadas esto se debe principalmente a la configuración geométrica de las suertes y la complejidad que resulta el iniciar y finalizar la aspersión justo al inicio y al final del lote en cada línea de vuelo.

Recapitulando, de manera automática la rutina computacional construida permite determinar el área realmente aplicada en las suertes objetivo de maduración, la cantidad de suertes y área aplicada, el área dejada de aplicar en las suertes objetivo de maduración, las áreas aplicadas en otras suertes diferentes a las suertes objetivo de maduración; además también determina la cantidad de otras suertes y área aplicadas, las áreas aplicadas en callejones y otras zonas diferentes a las suertes objetivo. Una totalización del área aplicada, estadísticas de vuelo: altura (promedio, máxima, mínima) - velocidad (promedio, máxima, mínima) son presentadas en forma de informe y gráficas, también capas en formato GIS con resultados son generadas junto a una base de datos estructurada en (texto plano) para ser usados en posteriores análisis con información resultante del procesamiento.

#### **Conclusiones y consideraciones**

La rutina computacional desarrollada permite la obtención de información cuantitativa, oportuna y confiable para la toma de decisiones dentro del área operativa de campo en los ingenios azucareros, esta información puede ser consolidada como un indicativo de gestión de la labor, un seguimiento permanente de la labor realizada por los pilotos, un control del insumo aplicado o dejado de aplicar en campo. La rutina computacional permite su ejecución en modo proceso por lotes (Batch en inglés) así que un volumen considerable de datos puede ser procesado en cuestión de minutos, entregando de forma organizada al usuario final información útil para la toma de decisiones.

> • El sistema le otorga eficacia, transparencia y rapidez al personal involucrado en la auditoria de la labor agrícola de aplicación aérea en el control del uso de cualquier tipo de agroquímicos. Asimismo, es una herramienta fundamental que brinda resultados

**UD y la Geomática • No 11. • 2016 • pp. 5-14. •** p-ISSN: 2011-4990 • e-ISSN: 2344-8407

precisos y certeros en caso de tener que intervenir en un litigio.

La incorporación de esta rutina automatizada en los ingenios evita que personal operativo altere los datos de entrada mediante la manipulación con algún fin específico eliminando así al máximo la intervención mediante procesos de edición que podrían alterar los datos reales de auditoria de la labor.

Se resalta la fácil incorporación de la información espacial y alfanumérica generada por parte de la rutina computacional a los sistemas de información dentro de los ingenios.

> • En una versión posterior se pretende migrar la rutina computacional a un sistema de información geográfico de código libre como lo es Quantum GIS.

# **Glosario**

**Suerte**: término utilizado en el Valle del Cauca para referirse a la unidad parcelaria en que se divide una hacienda, finca o predio sembrado en caña de azúcar; por lo general, tiene forma regular y se encuentra delimitada por callejones, carreteras y canales.

# **Agradecimientos**

Los autores agradecen al Centro de investigación de la caña de azúcar de Colombia (Cenicaña) por el apoyo en el desarrollo de esta utilidad computacional.

#### **Referencias**

- Arcila, J. y Villegas, F. (1995). Uso de madurantes. En Cenicaña. El cultivo de la caña en la zona azucarera de Colombia (pp. 315-335), . Cali: Cenicaña,
- ARCPY. (2014). Librería de procesamiento geoespacial para ESRI ArcGIS. Recuperado de http://arcpy.wordpress.com/
- ESRI Shapefile Technical Description (1998). Especificaciones técnicas formato shapefile. Recuperado de http:// www.esri.com/library/whitepapers/pdfs/shapefile.pdf
- ESRI. (2013). ArcGIS (Versión 10.1). Software de procesamiento digital de imágenes satelitales. Los Ángeles: Environmental Systems Research Institute, Inc.
- Glosario y tesauro de la agroindustria de la caña de azúcar de Colombia. (2014). Recuperado de http://www.cenicana.org/biblioteca/tesauro/tesauro.php
- Ministerio del Medio Ambiente. (1984). Normatividad sobre el Medio Ambiente, República de Colombia, Decreto no. 1594 del 26 de Jjunio de 1984. Colombia: Autor.
- PYTHON. (2014). Lenguaje de programación. Recuperado de https://docs.python.org/2/tutorial/
- Quantum GIS Development Team, (2013). Software de procesamiento para sistemas de información geográfica libre. Quantum GIS Geographic Information System. Open Source Geospatial Foundation Project. Recuperado de http://qgis.osgeo.org.
- Villegas T. y Arcila A. (2003). Maduradores en caña de azúcar. Manual de procedimientos y normas para su aplicación (Serie Técnica No.32). Cali: Cenicaña.

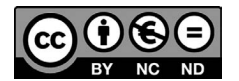